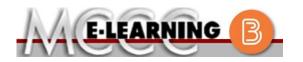

## ONLINE COURSE INFORMATION Fall 2024 Semester

| COURSE: HLTSC 250 L1                                                                                                    | INSTRUCTOR: N. Garner                                                                                                    |
|----------------------------------------------------------------------------------------------------|----------------------------------------------------------------------------------------------------|
| Health Sciences Capstone                                                                                                    | EMAIL: ngarner@monroeccc.edu                                                                                                    |
| <ul> <li>There are many benefits of online courses at MCCC:</li> <li>Less restrictive scheduling</li> <li>Convenience</li> <li>Intensive self-study</li> <li>Course materials are accessible 24 hours a day 7 days a week</li> <li>Some students struggle in an online format while other students excel. Students who excel in an online format are:</li> <li>Highly self-motivated</li> <li>Have strong computer skills</li> <li>Possess good time management skills</li> <li>Know how to study independently</li> <li>Possess good communication skills</li> <li>Online classes at MCCC are NOT self-paced. Instruction is delivered in an entirely webbased format. Students must complete exams, assignments, etc. by specified due dates. Some exams and assignments may be</li> </ul> | Brightspace<br>Online courses use Brightspace course<br>management system as the means of<br>communication between the students and the<br>instructor.<br>It is the student's responsibility to be able to<br>log into Brightspace and maintain his or her<br>computer setup to work properly with<br>Brightspace.<br>The Brightspace Login can be found on the<br>College's webpage, <u>www.monroeccc.edu</u> .<br>Brightspace courses are made available to<br>students on the day the course begins.<br>Please see the Start Date below. |
| <ul> <li>required to be completed at an authorized location as established by the instructor.</li> <li>When taking an online class students are responsible for: <ul> <li>A reliable computer with Internet access and Microsoft Word; course specific software will be described below</li> <li>Knowing how to email attachments</li> <li>Maintaining his or her own computer and Internet connection; technical issues are NOT acceptable excuses for not keeping up with due dates</li> <li>Having access to a printer if needed for personal use of online materials</li> </ul> </li> <li>It is the student's responsibility to log into Brightspace multiple times each week to keep up with communication, assignments and other coursework.</li> </ul>                                | MCCC Student Email<br>It is essential that online students use their<br>MCCC student email account. This will be the<br>primary means of email communication<br>between you and your instructor. For more<br>information about activating your MCCC<br>student email account, visit the college's<br>webpage at www.monroeccc.edu.<br>NEED HELP?<br><u>BRIGHTSPACE HELP DESK</u> : 734.384.4328<br>or elearning@monroeccc.edu<br><u>COLLEGE EMAIL</u> : 734-384-4328<br><u>WEBPAL</u> : 734-384-4333                                        |

| Course<br>Description                                 | This capstone course enables students to apply previously acquired<br>knowledge to further investigate and prepare for their future health care<br>career. Students will complete projects that include interviewing a health<br>care professional and preparing for their next steps towards obtaining a<br>health care career. Students will begin preparation for employment or<br>transfer to another institution.<br>The Course Outcome Summary can be found at<br>https://www.monroeccc.edu/course-outcomes.                                                                                                    |
|-------------------------------------------------------|----------------------------------------------------------------------------------------------------|
| COURSE BEGINS                                         | Wednesday, August 21 2024                                                                                                    |
| COURSE ENDS                                           | Monday, December 9, 2024                                                                                                    |
| Registration<br>Process                               | Students must register for the course through the College's regular registration process.<br>If you are a first-time online student at MCCC you must complete an online orientation course (ONL-001). You will be automatically enrolled into the online orientation course, which will provide you with critical information on the technical, study, reading and writing skills necessary to be a successful online student. This course will be listed in your MyCourses module in Brightspace and there will be 4 modules to complete. Please note that all four modules will NOT be visible when you first login, but will become visible once you complete the requirements for each module. Please complete <b>FL2024-ONL-001-L1 by August 21</b> . Failure to complete the online orientation by the above date may result in <u>de-registration from your online course</u> .                                                                                                    |
| EXAMS OR<br>ASSIGNMENTS                               | All exams and assignments will be completed online.                                                                                                    |
| Additional<br>Information:<br>Exams or<br>Assignments | Some online classes require students to take exams at authorized, proctored locations. Test proctoring centers are authorized testing locations where a staff person administers a test or assignment. If students are not able to arrange transportation to MCCC's main campus for testing, a proctored test site must be arranged. Students near the MCCC campus can take the test in the Testing Center. Additional information on the Testing Center can be found at <a href="https://www.monroeccc.edu/testing">https://www.monroeccc.edu/testing</a> . It is the student's responsibility to make arrangements for proctoring with his or her instructor. Students should also be aware that some testing sites have service fees, which are the responsibility of the student. MCCC students completing online quizzes/tests or other assessment activities from home or other remote locations may be required to complete a room scan before the assessment activity. Students seeking an alternative to the pre-assessment room scan should contact MCCC Student Services at 734.384.4255 for more information regarding on-campus assessment options. |

| Course<br>Materials<br>and Textbook<br>Information | All required textbooks<br>the student at the MC<br><u>https://monroeccc.ecc</u><br>and password.<br>All required course su<br>the Campus Store or o<br><u>https://bookstore.mon</u><br>Textbook information<br>prior to the beginning<br><u>https://monroeccc.ecc</u><br>logging in and using t<br>only those materials a<br>Please contact the MC<br>734.384.4140. | CC/eCampu<br>ampus.com<br>pplies are a<br>on the Cam<br>nroeccc.edu<br>is available<br>of the sem<br>ampus.com<br>he "Shop b<br>assigned to | us Online Bo<br><u>/</u> . Sign in u<br>available for<br>pus Store w<br><u>/</u><br>e for viewing<br>hester at<br><u>/</u> . IMPORTA<br>y Schedule"<br>your specifi | ookstore web<br>sing your Mo<br>purchase by<br>rebsite:<br>approximate<br>ANT: Please e<br>option to vie<br>c course(s). | site:<br>CCC student<br>the student<br>ely one mont<br>ensure you a<br>ew and purch | email<br>at<br>th<br>re |
|----------------------------------------------------|----------------------------------------------------------------------------------------------------|----------------------------------------------------------------------------------------------------|----------------------------------------------------------------------------------------------------|----------------------------------------------------------------------------------------------------|-------------------------------------------------------------------------------------|-------------------------|
| COURSE<br>EXPECTATIONS                             | **Research suggests that students should spend approximately 3 hours<br>outside of regular in-class or online instruction, per credit hour, per week<br>(e.g., 3 credit hour course + 9 hours studying per week outside of class<br>time = 12 total hours per week), studying in order to be successful in their<br>college courses.                                |                                                                                                    |                                                                                                    |                                                                                                    |                                                                                     |                         |
|                                                    | Browser Requireme<br>Desktop Computers<br>Brightspace is support<br>latest browser vers<br>Platform                                                                                                    | ted on the t                                                                                                    | following de<br>Google®<br>Chrome™                                                                                                    | sktop platfor<br>Microsoft<br>® Edge                                                                                     | ms with the<br>Mozilla®<br>Firefox®                                                 |                         |
|                                                    | Apple® Mac OS®                                                                                                    | Yes                                                                                                    | Yes                                                                                                    | Yes                                                                                                    | Yes                                                                                 |                         |
| Brightspace<br>System                              | Microsoft®<br>Windows®                                                                                                    | No                                                                                                    | Yes                                                                                                    | Yes                                                                                                    | Yes                                                                                 |                         |
| Requirements                                       | Tablets and Mobile<br>Brightspace is support<br>the latest browser v<br>Platform                                                                                                    | ted on the f                                                                                                    | following tab                                                                                                    | plets and mo                                                                                                    |                                                                                     | with                    |

|                                | Android™ OS for<br>Android phones<br>and tablets                                                                                                    | No                                                                                                    | Yes                                                                                                    | No                                                                                                    | No                                                                                                    |                                         |
|--------------------------------|----------------------------------------------------------------------------------------------------|----------------------------------------------------------------------------------------------------|----------------------------------------------------------------------------------------------------|----------------------------------------------------------------------------------------------------|----------------------------------------------------------------------------------------------------|-----------------------------------------|
|                                | For the most current for the most current for the most current for the requirements, please https://documentation/<br>browser_support.htm?<br>and access the Desktor<br>Software Requirements                                                                                                    | go to<br><u>n.brightspa</u><br>?Highlight<br>op support                                                                                                    | ace.com/EN<br>=browser                                                                                                    |                                                                                                    |                                                                                                    | <u>s/all/</u>                           |
|                                | <ul> <li>Download/access of 1. Go to <u>www.mo</u></li> <li>2. Next click on E another window</li> <li>3. Click EMAIL LO address (e.g., password (new case), first lett student ID num</li> <li>4. Click on the 9- "Outlook", som</li> <li>5. Click on the Of icons appear</li> <li>6. Finally, click or <i>*NOTE there a installing the s possible install</i></li> <li>FYI - You will not b day of the semester</li> <li>• Broadband internet</li> </ul> | mroeccc.en<br>MAIL from<br>OGIN, then<br>tperson23<br>v student p<br>er of last i<br>nber).<br>dot squa<br>the Office S<br>fice 365<br>in the Inst<br>re links in<br>oftware. P<br>ation issue<br>be able to<br>er.<br>mmendat | du and click<br>the list of l<br>log in with<br>456@my.my<br>bassword =<br>name (lower<br>re in the up<br>uite icons a<br>with an arr<br>all Office li<br>the instruct<br>lease use the<br>es.<br>download M<br>ions | CURRENT S<br>inks on the<br>your entire<br><u>onroeccc.ed</u><br>first letter o<br>case), birth<br>per left corr<br>opear<br><b>ow</b> link, mo<br><b>nk</b> and follo<br><i>ions if you h</i> | TUDENTS<br>left, it will ope<br>MCCC email<br><u>u</u> ) and email<br>f first name (I<br>n year, 7-digit<br>her next to the<br>pre Office Suit<br>the instruct<br>have difficultie<br>resolve any | ower<br>e word<br>e<br>ions<br><i>s</i> |
| Computer<br>Requirements       | PC or Mac computer s<br>required.<br>Chromebook Use Lin<br>requiring Microsoft Off<br>Additionally, Chromeb<br><u>Respondus Lockdown</u><br>Mac Computer Use I                                                                                                    | <b>mitations</b><br>fice applica<br>books do n<br><u>browser</u> ir                                                                                                    | : Chromebo<br>ations (e.g.,<br>ot work whe<br>of Brightspac                                                                                                    | oks cannot<br>CIS 130, C<br>en taking qu<br>e.                                                                                                    | be used for co<br>IS 109, etc.).<br>izzes requiring                                                                                                    | ourses                                  |
| Course<br>Specific<br>Software | not work on a Mac.<br>Student will need Pow<br>presentation.                                                                                                    | erPoint ar                                                                                                    | id a webcam                                                                                                    | n/microphor                                                                                                    | e for recordin                                                                                                    | g a                                     |
| WHERE DO<br>STUDENTS START     | Please log into Brights<br>announcement for dire                                                                                                    |                                                                                                    | first day of o                                                                                                    | lass and rea                                                                                                    | ad the                                                                                                    |                                         |
| OTHER<br>INFORMATION           |                                                                                                    |                                                                                                    |                                                                                                    |                                                                                                    |                                                                                                    |                                         |

|                              | To login to <b>Brightspace, E-mail, or WebPal</b> , go to <u>www.monroeccc.edu</u><br>and click on CURRENT STUDENTS on the menu bar, then click on<br>Brightspace, email, or WebPal from the links that appear on the left side of<br>the screen.                                                                                                    |
|------------------------------|----------------------------------------------------------------------------------------------------|
|                              | <b>Brightspace</b> - Login to Brightspace using your unique MCCC email address and email password (new student password = first letter of first name (lower case), first letter of last name (lower case), birth year, 7-digit student ID number).                                                                                                    |
|                              | You should be able to access Brightspace 24 hours after registering for a course. Courses are not available in Brightspace until the first day of the semester.                                                                                                    |
| STUDENT LOGIN<br>INFORMATION | <b>E-mail</b> - Your email address is your MyWebPal user name followed by<br>@my.monroeccc.edu (i.e. jsmith12345@my.monroeccc.edu) and email<br>password (new student password = first letter of first name (lower case),<br>first letter of last name (lower case), birth year, 7-digit student ID<br>number).                                                                                                    |
|                              | <b>WebPal</b> - You need a WebPAL user ID and a password to access WebPAL.<br>Your WebPAL user ID is usually your first initial and last name (i.e. Mary<br>Smith = msmith). To find your user ID, click on " <i>What's My User ID?</i> "<br>on the WebPAL home page. Your initial password is your six-digit birthdate<br>(i.e. January 1, 1970 = 010170). After logging on the first time, WebPAL<br>will ask you to change your password. If you are a returning student and<br>can't remember your password, click on " <i>What's My Password?</i> " on the<br>WebPAL home page, then choose " <b>Reset my password.</b> " If you have an<br>e-mail address on file, WebPAL will send you a new password. |
|                              |                                                                                                    |